#### **BAB III**

# **METODOLOGI PENELITIAlN**

#### **1.1 Metode Penelitian**

Metode penelitian ini merupakan adalah cara untuk mendapatkan sebuah data atau juga informasi untuk mencapai tujuan tertentu. Metode yang digunakan penulis adalah metode kualitatif yaitu, metode penelitian kualitatif merupakan suatu penelitian yang digunakan untuk meneliti pada objek yang alamiah dimanal peneliti adalah sebagai instrumen kunci, teknik pengumpulan data dilakukan secara gabungan, analisis data bersifat induktif, dan hasil penelitian kualitatif lebih menekankan makna daripada generalisasi [17].

#### **1.2 Waktu Penelitian**

Waktu Penelitian Tugas Akhir ini berlangsung selama 6 (enam) bulan, terhitung mulai pada bulan Januari 2022 sampai dengan Juni 2022.

#### **1.3 Alat dan Bahan**

Alat dan Bahan pada penelitian kali ini guna untuk mendukung dalam perancangan sistem ini yaitu :

## **3.3.1 Alat**

Dalam penelitian perancangan UI Dan UX Pada Aplikasi Pencarian Jasa Tukang Berbasis *Mobile* Menggunakan Metode *Design Thinking*, Alat yang digunakan adalah sebagai berikut :

- 1. Perangkat Keras
	- a. Perangkat komputer/Laptop dengan prosesor Intel(R) Core(TM)  $i3-$ 6006U CPU @ 2.00GHz (4 CPUs), ~2.0GHz, dengan RAM 4GB.
	- b. Printer untuk mencetak data.
- 2. Perangkat Lunak
	- a. Figma<sup>l</sup> (Membualt *wirefralme*, *Flow Chalrt, Sitemalp, UI Design, Prototype*).
	- b. Maze Design (Melakukan *Usability Testing*).
	- c. Microsoft Word (Membuat Laporan).

### **3.3.2 Bahan**

Bahan yang digunakan untuk penelitian ini adalah data-data yang didapatkan dari hasil perancangan dan analisis. Dari data tersebut dapat diketahui apa saja kebutuhan pengguna yang perlu diterapkan untuk membangun sebuah aplikasi yang dapat dengan mudah di gunakan.

### **1.4 Jadwal Penelitian**

Jadwal kegiatan pada penelitian Tugas Akhir ini dapat dilihat pada tabel berikut ini :

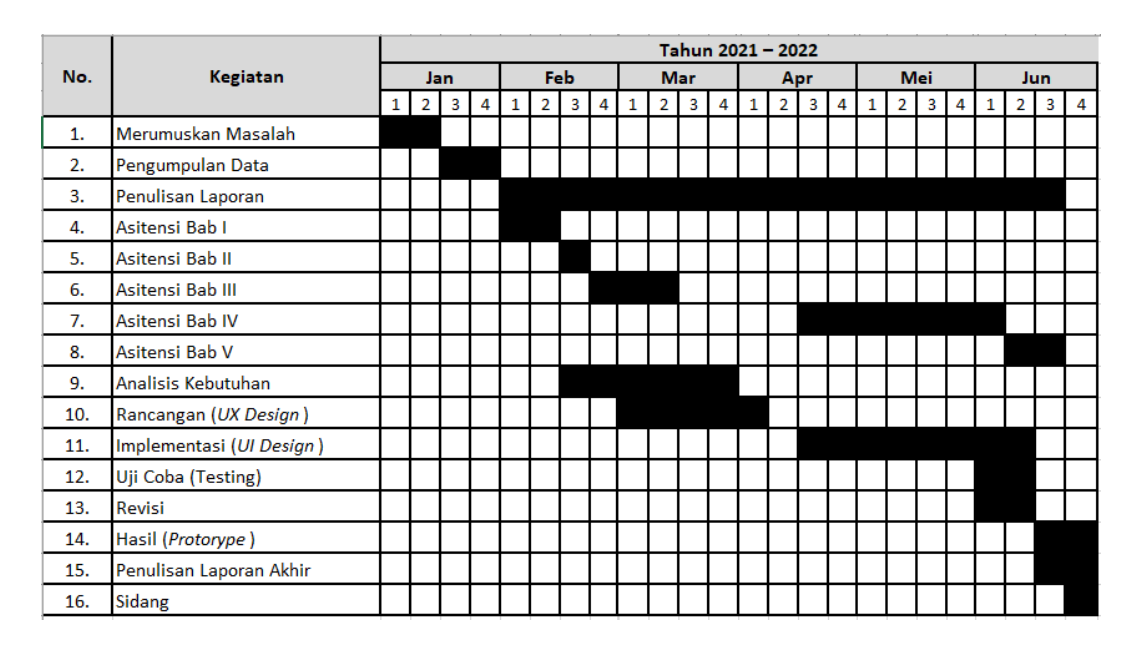

**Talbel 3.1. Jaldwal Penelitialn**

#### **1.5 Kerangka Penelitian**

Kerangka penelitian menjelaskan tentang rumusan masalah untuk membangun sebuah UI dan UX sistem pencarian tukang secara online berbasis android, kemudian penyelesaian masalah tersebut di bangunlah sebuah prototipe aplikasi android. Hasil tersebut menggunakan metode *Design Thinking*.

Memasuki tahap perancangan perangkat lunak, perancangan *User Experience Design* menggunakan *Wireframe, User Flow, Site Map, Brainstorming,* dan juga *Research*. Setelah tahap perancangan tersebut selesai dilakukan, tahap selanjutnya merupakan implementasi dari *Wireframe* yang telah dibuat menjadi *User Interface* dengan penyesuaian tipografi dan juga interaksi desain.

Tahap selanjutnya melakukan prototipe sistem tersebut menggunakan *software* yang bernama Figma agar *user* dan *worker* dapat menilai dan melakukan interaksi dari prototipe yang telah dibuat tersebut.

Setelah tahap perancangan dan juga implementasi selesai dilakukan, makal tahap seterusnya melakukan *Usability Testing*. Tahapan melakukan *usability testing* ini bertujuan untuk mengetahui tingkat kemudahan untuk digunakan dari sebuah prototipe aplikasi yang telah dibuat dan untuk mengetahui apakah prototype yang telah dibuat dapat dengan mudah dipahami dan digunakan oleh pengguna.

Hasil dari dari perancangan tersebut adalah "Prototype Aplikasi Pencarian Jasa Tukang Berbasis Mobile Menggunakan Metode Design Thinking". Adapun kerangka dari penelitian yang dilakukan adalah sebagai berikut :

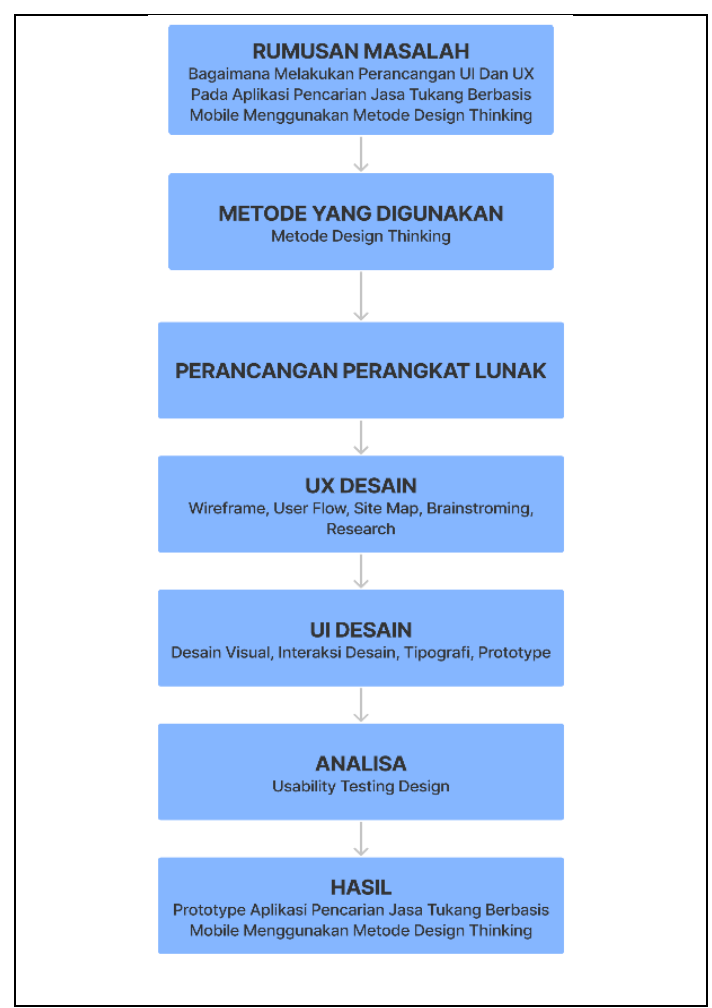

**Galmbalr 3.1 Keralngka<sup>l</sup> Penelitialn**

Dari gambar 3.2 diatas dijelaskan bahwa:

- 1. Rumusan masalahnya adalah Bagaimana Melakukan Perancangan UI Dan UX Pada Aplikasi Pencarian Jasa Tukang Berbasis Mobile Menggunakan Metode Design Thinking.
- 2. Metode yang digunakan dalam pengembangan ini adalah metode *design thinking.*
- 3. Perancangan perangkat lunak yang digunakan mulai dari *UX Design* yalitu *User Flow, Site malp, Bralinstorming, Wirefralme,* daln *Resealrch..*
- 4. Selanjutnya dibagian *UI Design* barulah dibuat Desain Visual, Interaksi Desain, Tipografi, dan Prototipe.
- 5. Tahap analisa yang terdiri dari *Usability Testing Design* menggunakan *website* yang bernama *Maze Design.*
- 6. Hasil yang diharapkan adalah prototipe aplikasi pencarian jasa tukang berbasis *mobile*.

### **1.6 Metode Pengumpulan Data**

Pada penelitian tugas akhir ini penulis akan melakukan metode pengumpulan data primer dan juga data sekunder dengan 3 (tiga) tahap, berikut ke 3 (tiga) tahapan tersebut :

- 1. Observasi, dilakukan pada *user* dan juga *worker* yang terkait untuk mendapatkan data secara umum.
- 2. Wawancara, melakukan wawancara kepada *user* dan juga *worker* tentang kendala atau juga hambatan yang diterima sebelum nantinya ada sebuah aplikasi penyedia jasa tukang ini.
- 3. Studi Pustaka, Studi yang digunakan untuk mengumpulkan informasi dan data dengan bantuan dari berbagai macam referensi buku, dan dokumen jurnal.

#### **1.7 Metode Pengembangan**

Metode pengembangan yang ditetapkan pada penelitian ini adalah metode *Design Thinking. Design Thinking* adalah metode yang digunakan untuk menemukan solusi dari suatu masalah dengan cara proses kolaboratif dengan calon pengguna sehingga produk yang dihasilkan dapat sesuai dengan kebutuhan dan juga keinginan pengguna [2].

Keunggulan metode design thinking ini dapat memacu ide-ide inovatif ketika tim sedang melalui fase-fase inspirasi, ide, dan implementasi, seringkali mengenai setiap siklus lebih dari sekali ketika sedang mengembangkan ide-ide baru dan mengeksplorasi solusi-solusi baru. Sementara sebagian besar kerangka kerja dan ideologi dipecah lagi menjadi beberapa langkah, design thinking tidak dimaksudkan untuk didekati secara kaku dan tertib.

Terdapat 5 tahapan dalam metode design thinking seperti yang ditampilkan pada gambar dibawah ini yaitu :

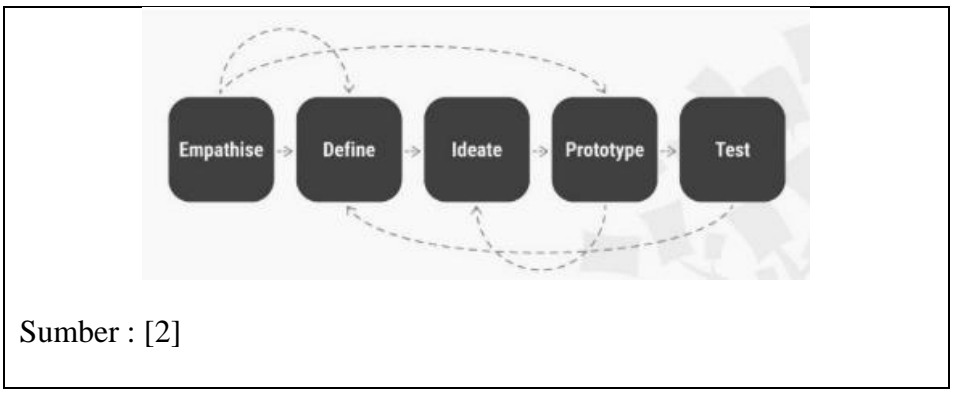

**Galmbalr 3.2 Metode** *Design Thinking*

#### 1. *Empalthise*

Empathize adalah tahap pertama dalam design thinking, tahapan ini bermaksud untuk mendapatkan pemahaman yang lebih baik tentang masalah yang sedang dihadapi, biasanya pada tahapan ini dilakukan dengan melakukan wawancara, observasi, dan juga cara lainnya yang memungkinkan kita untuk mendapatkan data yang akurat dari calon pengguna.

### 2. *Define*

Define merupakan tahap kedua, pada tahapan akan digunakan untuk mengumpulkan semua informasi yang didapat pada tahap empathize. Setelah mengumpulkan informasi tersebut kemudian menggolongkan masalah dan juga menganalisis data tersebut untuk menjadikan sebuah sudut pandang (*Point Of View*). Proses menganalisa masalah akan membantu mengumpulkan ide-ide yang akan digunakan untuk memecahkan masalah secara efektif.

3. *Idealte*

Pada tahapan ini akan menggunakan informasi dari tahapan sebelumnya untuk menghasilkan ide-ide, pada fase brainstorming ide-ide yang muncul akan ditampung untuk mencari solusi permasalahan yang sedang dihadapi calon pengguna. Setelah terkumpul kemudian ide-ide tersebut diuji untuk menemukan mana ide yang terbaik yang dapat digunakan untuk menyelesaikan masalah tersebut.

#### 4. *Prototype*

Tahap prototype ini berguna untuk mengimplementasikan ide yang sudah didapat dalam tahap sebelumnya menjadi sebuah aplikasi/produk uji coba. Prototype dapat juga digunakan untuk pengujian yang dilakukan oleh anggota tim sehingga bisa memperbaiki dan juga mengevaluasi ide-ide baru. Pada tahapan ini juga memungkinkan tim menemukan masalah dari masing- masing prototype sehingga dapat dilakukan perbaikan sehingga mampu menghasilkan produk yang lebih baik.

5. *Test*

Pada tahapan ini prototype yang dibuat pada tahap sebelumnya akan diuji coba untuk melihat seberapa baik prototype tersebut menyelesaikan/menangani masalah yang sudah dianalisis pada tahap satu dan juga dua. Setelah prototype yang merupakan contoh produk tersebut diujicobakan kepada calon pengguna kital mendapat feedback sehingga memungkinkan untuk membuat perubahan dan jugal penyempurnaan produk untuk memenuhi kebutuhan mereka.

#### **1.8 Metode Perancangan Sistem**

Berikut merupakan rancangan dari aplikasi pencarian tukang secara online berbasis *mobile*.

## **3.8.1** *Flowchart User*

Berikut adalah gambaran *User Flow* pada aplikasi pencarian tukang secara online berbasis *mobile* :

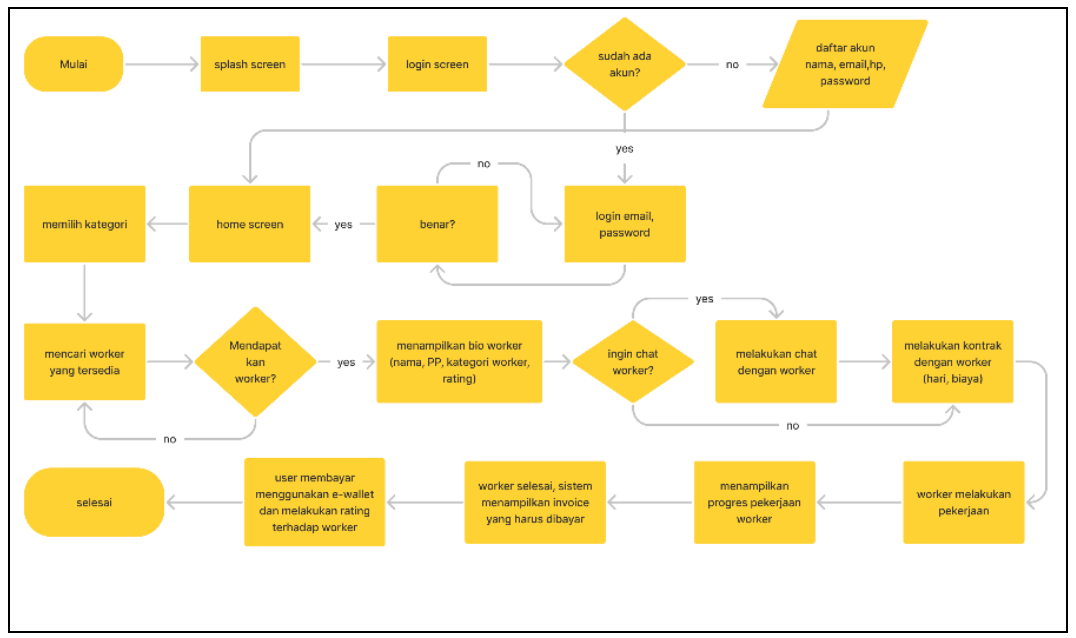

**Galmbalr 3.3** *Flowchalrt User*

Dari gambar di atas dapat dijelaskan bahwa aktornya adalah *user* yang akan menggunakan aplikasi ini. Berikut ini adalah penjelasan dari *User Flow* yang ada di gambar 3.3 :

- 1. Tahapan pertama dimulai dari *User* membuka aplikasi.
- 2. Apabila sudah membuka aplikasi maka tahapan selanjutnya adalah menampilkan *Splash Screen* atau lebih tepatnya tampilan pengenalan dari aplikasi ini.
- 3. Setelah menyelesaikan *Splash Screen* selanjutnya user akan memasuki Login Screen dan melakukan *login* untuk memasuki bagian *Home Screen* dengan memasukkan email dan juga password, dan apabila *user* belum memiliki akun maka *user* diminta untuk mendaftar akun terlebih dahulu dengan memasukkan nama, email, nomor hp, dan juga password.
- 4. Apabila pendaftaran akun berhasil maka *user* akan memasuki bagian *home screen*, dan jika *user* gagal untuk login atau memiliki kesalahan kata sandi *user* akan kembali ke halaman login untuk menginput password dengan benar, dan apabila sudah benar maka akan masuk ke halaman *home screen.*
- 5. Selanjutnya *user* akan melakukan memilih kategori *worker* sesuai dengan masalah apa yang sedang dihadapi oleh *user*.
- 6. *User melakukan pencarian worker yang tersedia saat ini, apabila worker* ditemukan maka *user* maka sistem akan menampilkan *worker* yang tersedia sesuai dengan kategori yang diinginkan, apabila *worker* tidak ditemukan maka *user* akan melakukan pencarian ulang *worker*.
- 7. Sistem menampilkan worker yang tersedia sesuai dengan kategori dan menampilkan nama, foto profil, kategori, dan juga rating dari *worker* tersebut.
- 8. Selanjutnya *user* diberikan opsi untuk melakukan chat dengan worker atau tidak.
- 9. *User* melakukan kontrak dengan *worker* terkait dengan biaya yang diperlukan dan juga estimasi pengerjaan yang akan dilakukan.
- 10. Apabila sudah sepakat, maka tahap selanjutnya *worker* akan mulai melakukan pekerjaan, dan juga *worker* akan memberikan progres pekerjaan terhadap user.
- 11. *Worker selesai melakukan pekerjaan, sistem akan menampilkan <i>invoice* kepada *user* yang harus dibayar.
- 12. *User* akan melakukan pembayaran dengan menggunakan *e-wallet* dan juga *user* diminta untuk memberikan rating kepada *worker*.
- 13. Selesali.

# **3.8.2** *Flowchart Worker*

Berikut adalah gambaran *Worker Flow* pada aplikasi pencarian tukang secara online berbasis *mobile :* 

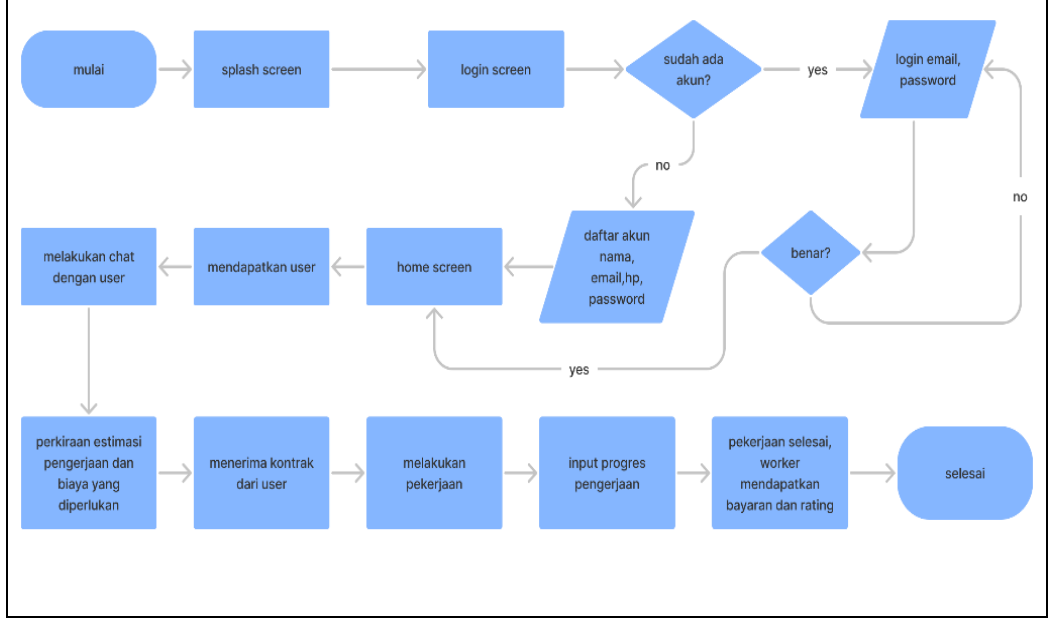

**Galmbalr 3.4** *Flowchalrt Worker*

Dari gambar di atas dapat dijelaskan bahwa aktornya adalah *worker* yang akan menggunakan aplikasi ini. Berikut ini adalah penjelasan dari *Worker Flow* yang ada di gambar 3.4 :

- 1. Worker mulai dengan membuka aplikasi.
- 2. Menampilkan *Splash Screen* atau lebih tepatnya tampilan pengenalan dari aplikasi ini.
- 3. Memasuki *login screen*, apabila *worker* memiliki akun maka *worker* diminta untuk melakukan *login* pada aplikasi dengan memasukkan email dan juga password, dan apabila *worker* belum memiliki akun maka *worker* harus mendaftar dengan memasukkan email, nama, nomor hp, dan jugal password.
- 4. Apabila pendaftaran akun berhasil maka *worker* akan memasuki tampilan *home screen.*
- 5. Jika proses login benar maka *worker* akan menuju *home screen*, dan jikal *worker* gagal untuk login atau memiliki kesalahan kata sandi *worker* akan kembali ke halaman login untuk menginput password dengan benar, dan apabila sudah benar maka akan masuk ke halaman *home screen*.
- 6. Proses pendaftaran dan juga *login* berhasil maka sistem akan meminta *worker* untuk melengkapi terlebih dahulu data profil berupa foto profil, dan juga kategori.
- 7. *Worker* menunggu *user* yang ingin menggunakan jasanya. Jika ditemukan maka *worker* akan mendapatkan chat dari *user*.
- 8. Worker akan memberitahu estimasi pengerjaan dan juga biaya yang diperlukan.
- 9. Kontrak diterima, selanjutnya *worker* akan melakukan pekerjaannya dan melakukan *input* progres yang telah dikerjakan.
- 10. Pekerjaan selesai maka *worker* akan menerima pembayaran dari *user*.
- 11. Selesali.

### *1.9 Clalss Diagram*

Berikut merupakan tampilan *class diagram* yang ada pada sistem ini, dapat dilihat dari gambar 3.5 dibawah ini :

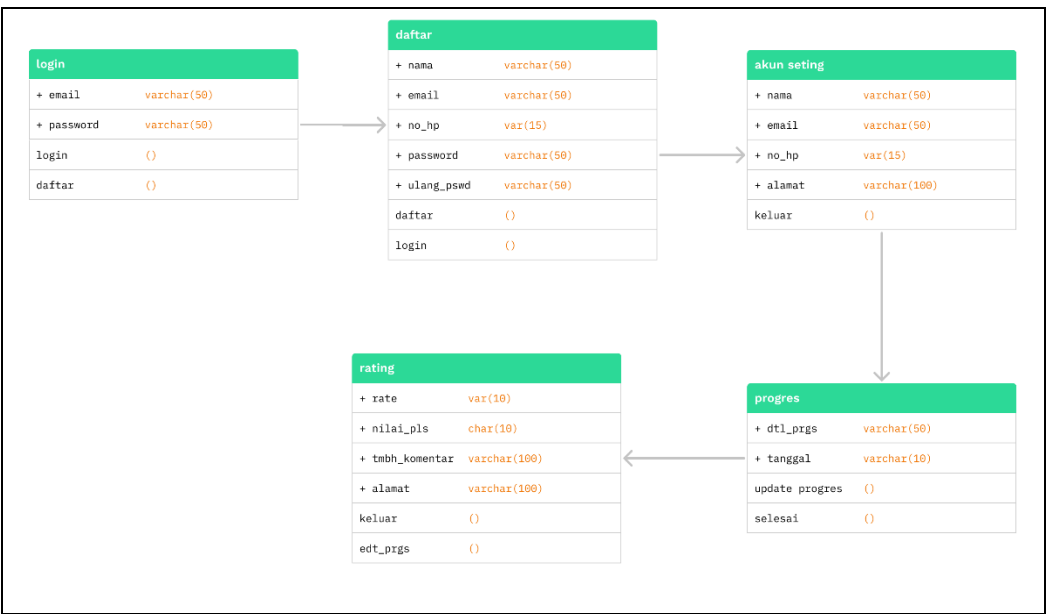

**Galmbalr 3.5** *Clalss Dialgralm*

Dilihat pada gambar 3.5 di atas bahwa data-data tersebut saling berhubungan :

- 1. Tabel *User login* untuk menginput email dan juga password agar *user* bisa login pada aplikasi.
- 2. Tabel *User* daftar untuk menginput data pendaftaran sehingga *user* bisal menggunakan aplikasi.
- 3. Tabel *user setting* untuk mengatur data-data *user seperti nama*, email, nomor hp, alamat.
- 4. Tabel rating *worker* untuk memberikan rate kepada *worker* dengan memasukkan *rate*, nilai plus, dan dengan tambahan komentar.
- 5. Tabel progres *worker* untuk menginput data detail progres yang sedang dikerjakan dan juga tanggal.
- 6. Tabel progres *User* untuk memberitahu *user* tentang detail progres yang sedang dikerjakan dan juga tanggal estimasi selesai.
- 7. Tabel *worker setting* untuk mengatur data-data *worker* seperti nama, email, nomor hp, alamat.
- 8. Tabel *worker* daftar untuk menginput data pendaftaran sehingga *worker* bisal menggunakan aplikasi.
- 9. Tabel *worker login* untuk menginput email dan juga password agar *worker* bisal login pada aplikasi.

#### *1.10 Wireframe*

Berikut ini merupakan tampilan *wireframe*. Dimulai dari *Splash Screen, Login Screen, Daftar Screen, Home Screen User, Home Screen Worker, Lainnya Screen, Chalt Screen, Progres Screen User, Progres Screen Worker, Profile Screen User, Profile Screen Worker, Worker Screen, Payment Screen, dan Give Worker*  $Screen$ *Berikut merupakan tampilan wireframe sistem :* 

### a. *Splalsh Screen*

Ini halaman pertama yang akan muncul pada saat aplikasi dibuka, halaman ini berisi pengenalan dari aplikasi. Dapat dilihat pada gambar 3.5 di bawah ini :

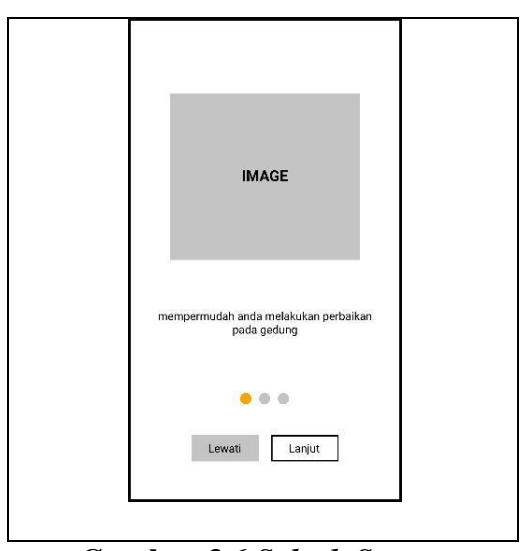

**Galmbalr 3.6** *Splalsh Screen*

# b. *Login Screen*

Halaman ini merupakan halaman lanjutan dari Splash Screen tadi, halaman ini berisi input email dan juga password, serta memiliki fitur lupa password jika ada pengguna yang lupa password, dan fitur daftar akun bagi pengguna yang belum memiliki akun untuk menggunakan aplikasi ini. Berikut dapat dilihat pada gambar 3.7 di bawah ini :

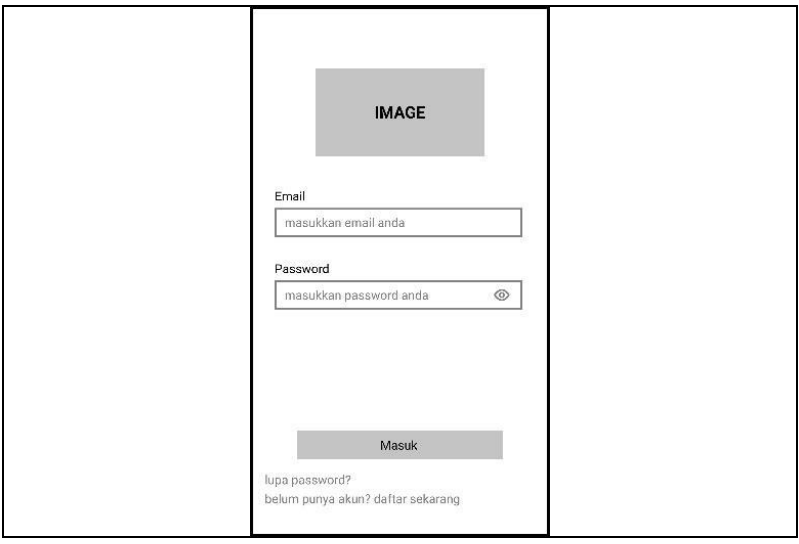

**Galmbalr 3.7** *Login Screen*

### c. Daftar *Screen*

Halaman daftar merupakan halaman yang akan digunakan oleh pengguna baru yang baru mendaftar akun, jika pengguna sudah memiliki akun untuk masuk, bisa langsung menekan link masuk di bawah tombol daftar tersebut, otomatis link tersebut akan mengarah ke halaman *login*, dapat dilihat dari gambar 3.8 di bawah ini.

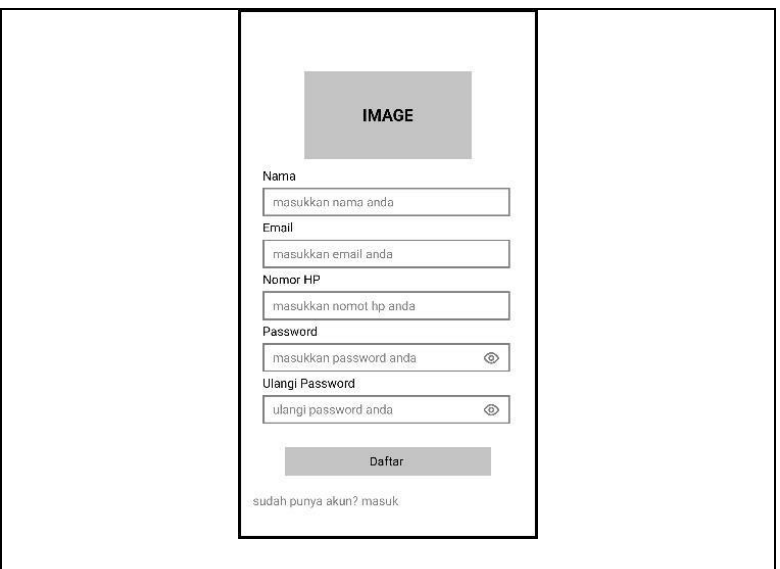

**Galmbalr 3.8 Dalftalr** *Screen*

#### d. *Home Screen User*

Home Screen adalah tampilan yang mencakup semua yang dibutuhkan oleh pengguna, mulai dari *Search bar* yang berfungsi untuk mencari jenis perbaikan yang ingin di kontrak oleh pengguna, dan informasi *e-wallet* beserta tombol bayar dan juga *top up* jika kehabisan saldo.

Terdapat kategori *worker* dan jika kurang lengkap bisa melihat di *screen* lainnya, di halaman ini juga terdapat tampilan progres pengerjaan yang dilakukan oleh *worker*. Dapat di lihat dari gambar 3.9 di bawah ini :

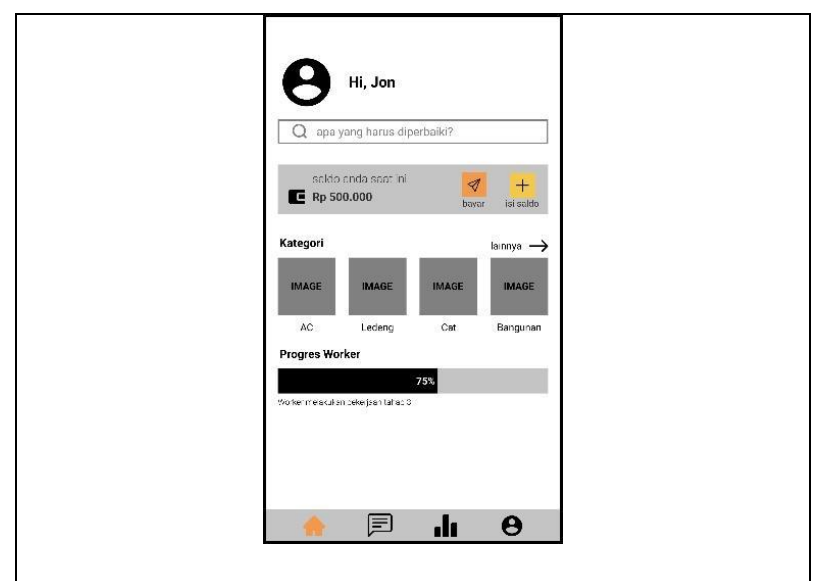

**Galmbalr 3.9** *Home Screen User*

# e. *Home Screen Worker*

Halaman ini merupakan halaman yang ada pada aplikasi *worker*, dapat dilihat bahwa halaman ini juga menampilkan jumlah saldo e-wallet, dan juga menampilkan informasi bahwa ada data yang belum di lengkapi oleh *worker*, di halaman ini juga terdapat informasi progres pekerjaan, dapat dilihat dari gambar  $3.10$  di bawah ini :

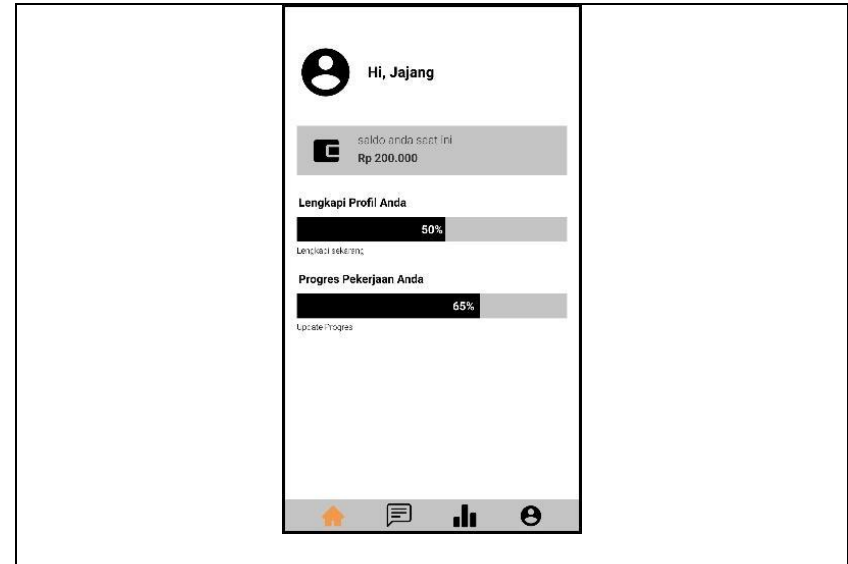

**Galmbalr 3.10** *Home Screen Worker*

## f. Lalinnya<sup>l</sup> *Screen*

Lainnya *Screen* ini merupakan link lainnya yang ada pada halaman *home screen user* tadi, dapat di lihat dari gambar 3.11 di bawah ini bahwa tampilan ini melihatkan kategori-kategori *worker* yang lebih lengkap dari pada yang ada di *home screen* tadi.

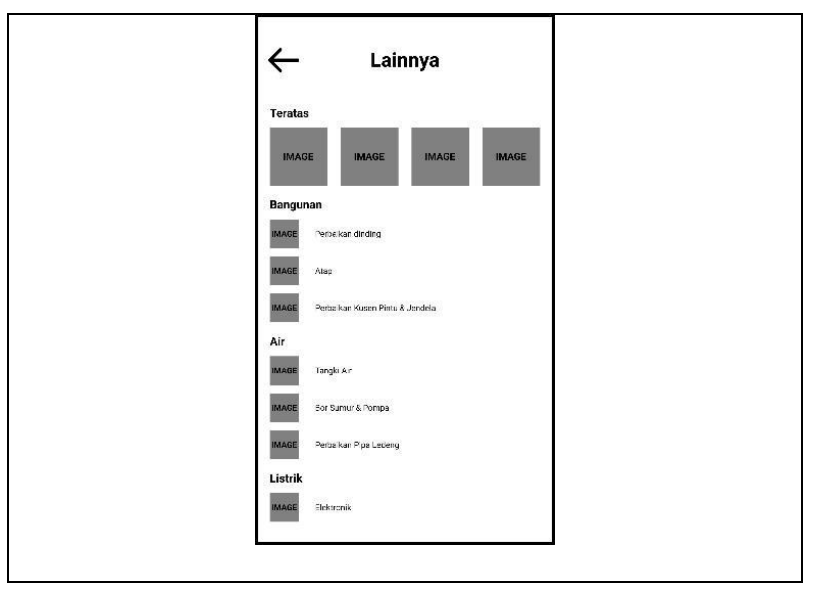

**Galmbalr 3.11** *Lalinnya<sup>l</sup> Screen*

# g. *Chalt Screen*

Halaman berikut merupakan sebuah fitur yang diberikan kepada user dengan tujuan, sebelum *user* langsung melakukan kontrak dengan worker, user diutamakan untuk melakukan diskusi terlebih dahulu dengan *worker* terkait estimasi, biaya, dan yang lainnya. Dapat dilihat dari gambar 3.12 di bawah ini :

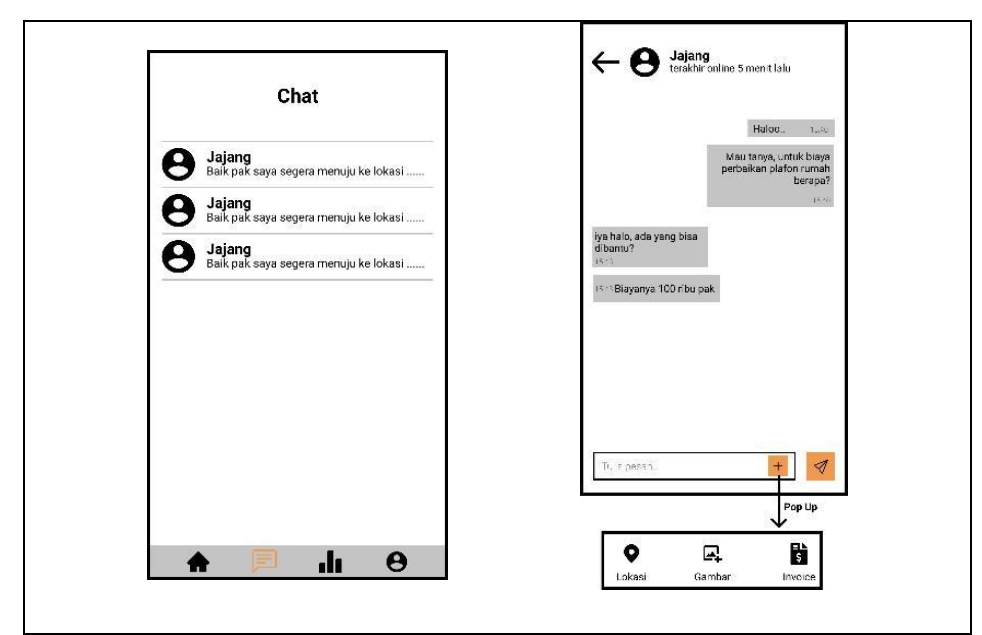

**Galmbalr 3.12** *Chalt Screen*

# h. *Progres Screen*

Pada halaman ini worker memberikan informasi terhadap user terkait jalannya proses pengerjaan kontrak, tampilan halaman progres dapat dilihat pada gambar 3.13 di bawah ini :

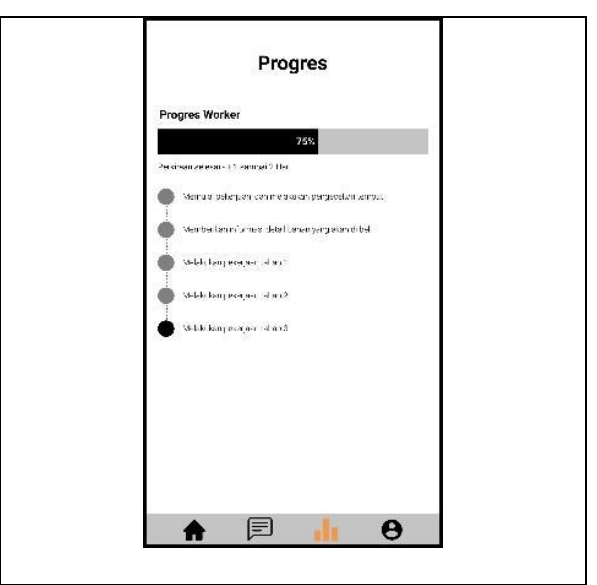

**Galmbalr 3.13** *Progres Screen*

# i. *Progres Screen Worker*

Tampilan *progres screen* ini merupakan tampilan yang ada hanya pada aplikasi *worker* dapat dilihat dari gambar di bawah ini *worker* di minta untuk selalu memberikan informasi terkait pengerjaan kontrak, berikut merupakan tampilan dari *progres screen worker*.

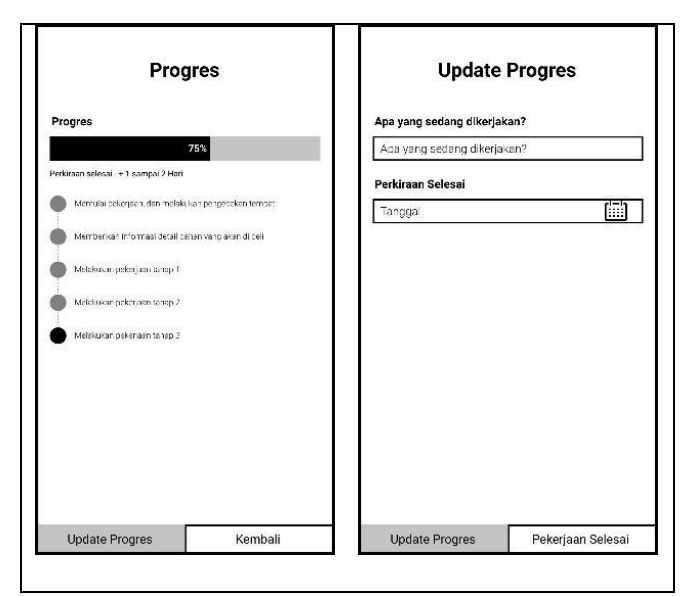

**Galmbalr 3.14** *Progres Screen Worker*

# j. *Profile Screen*

Tampilan ini memberikan informasi akun *user* dan juga *worker*, dapat dilihat pada tampilan 3.15 di bawah ini :

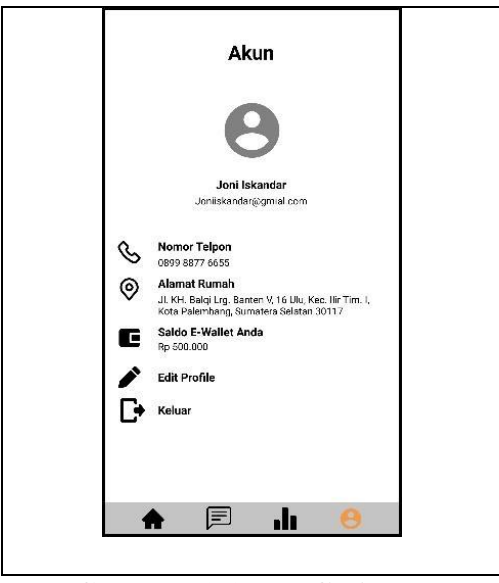

**Galmbalr 3.15 Profil Alkun**

# k. *Worker Screen*

*Worker screen* memiliki tampilan informasi yang dibutuhkan oleh pengguna, di halaman ini terdapat rating, nomor hp, dan juga gambar portofolio dari *worker*. Dapat dilihat dari gambar 3.16 di bawah ini :

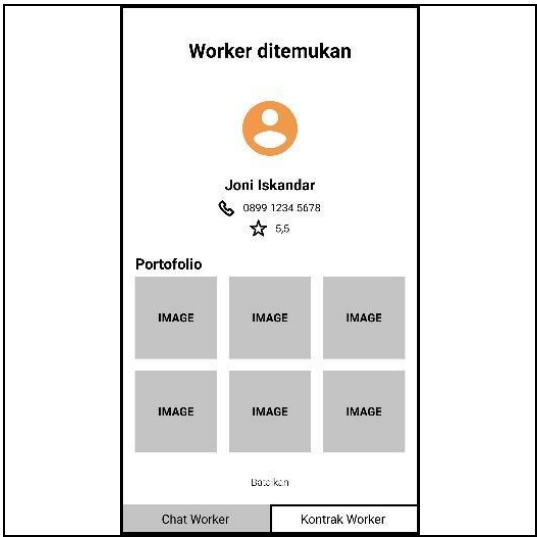

**Galmbalr 3.16** *Worker Screen*

# l. *Palyment Screen*

Halaman pembayaran yang sekaligus menjadi invoice pembayaran menampilkan jumlah dan juga pekerjaan yang dilakukan oleh *worker*. Tampilan *payment screen* dapat di lihat pada gambar di bawah ini :

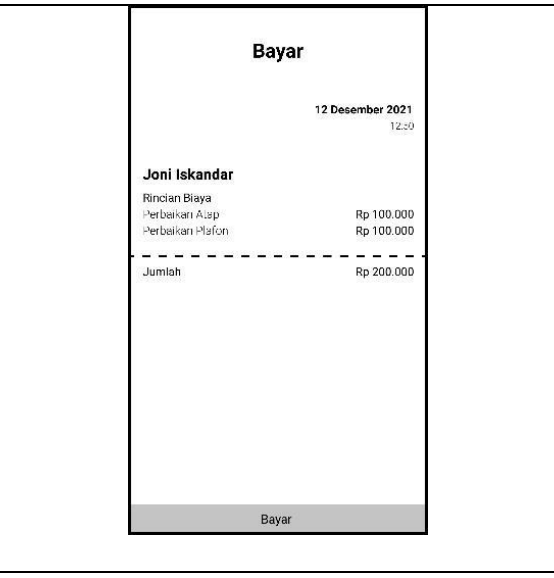

**Galmbalr 3.17** *Palyment Screen*

# m. *Give Worker Screen*

Pada halaman ini pengguna diminta untuk memberikan rating terhadap

*worker*, berikut adalah tampilan dari *give worker screen* :

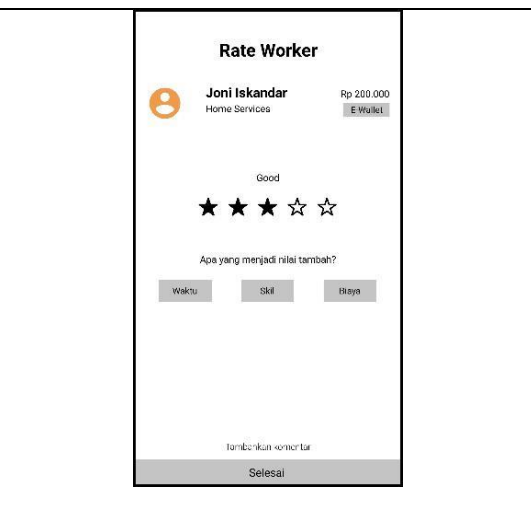

**Galmbalr 3.18** *Give Worker*